# **Ein-Aus-Regler im Heiz- und Kühlmodus Projekt für PR200-24.2**

## **Projektübersicht**

Das Beispiel erklärt die Verwendung eines Ein-Aus-Reglers im Heiz- und Kühlbetrieb. Das Projekt enthält 2 Datenverarbeitungsblöcke und 2 Anzeigen.

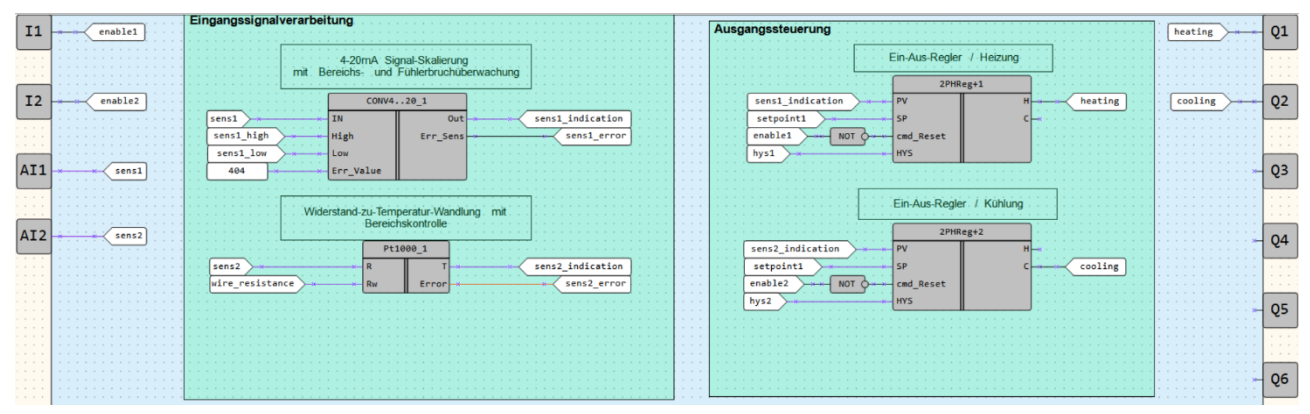

Abb. 1. Programm-Arbeitsbereich

Datenverarbeitungsblöcke:

- Eingangssignalverarbeitung
- Ausgangssteuerung

Anzeigen:

- *Sensoren*
- *Regler*

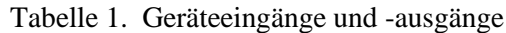

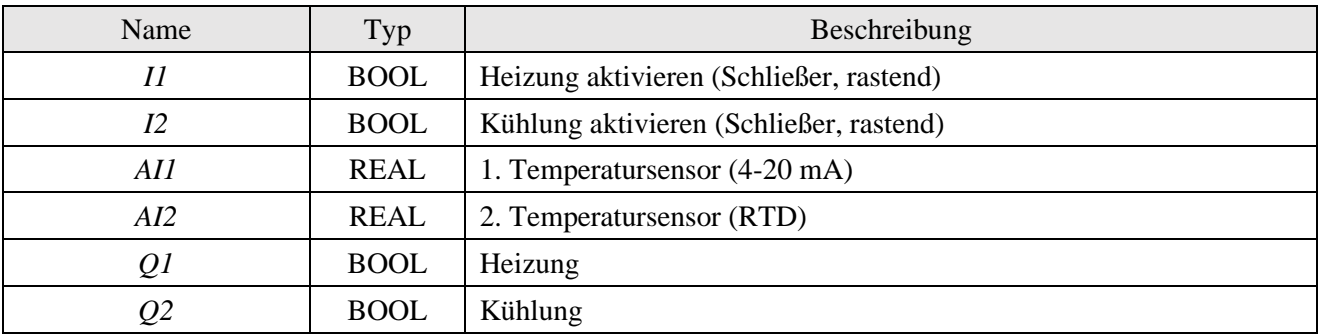

Tabelle 2. Projektvariablen

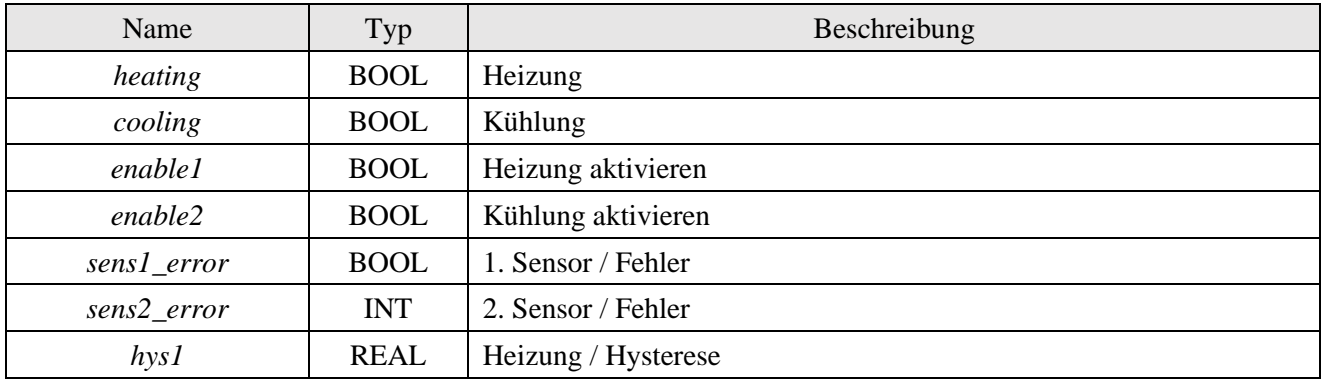

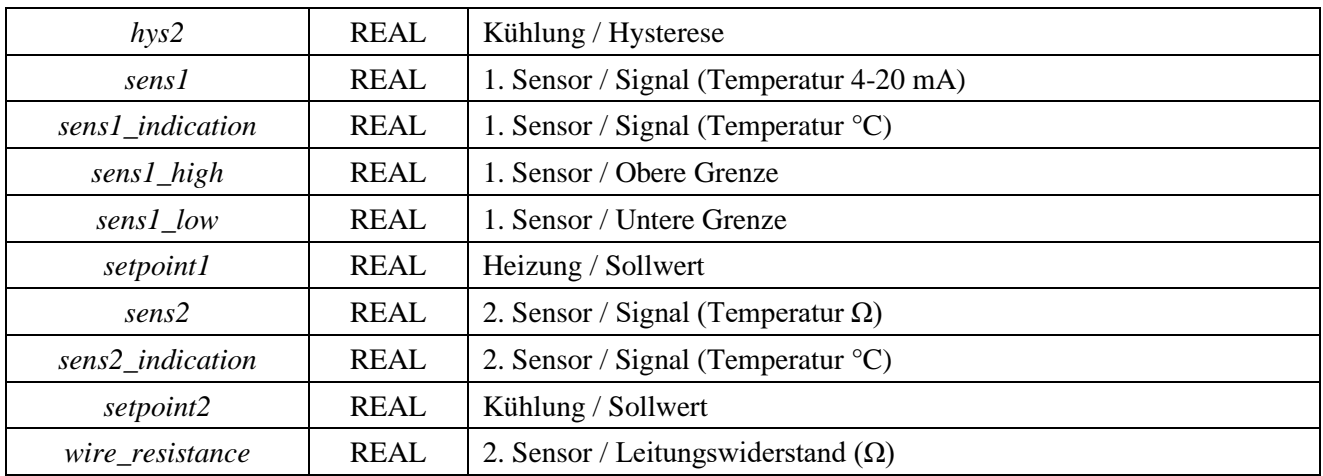

### **Eingangssignalverarbeitung**

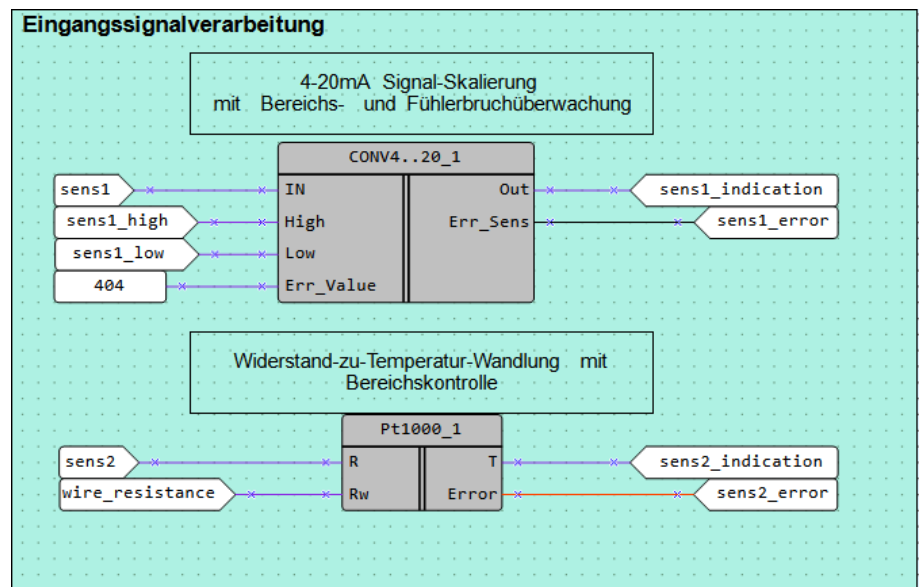

Abb. 2. Eingangssignalverarbeitung

Der an den Eingang *AI1* angeschlossene Sensor ist ein Stromsensor mit 4-20 mA Ausgangssignal. Das Ausgangssignal wird mit dem Makro *CONV4..20*, das das Stromsignal skaliert, in Temperatur umgewandelt.

Die Konstante, die auf den Makroeingang *Err\_Value* angewendet wird, ist der Wert am Makroausgang *Out* im Fehlerfall.

Der an den Eingang *AI2* angeschlossene Sensor ist ein PT1000-Widerstands-thermometer. Das Ausgangssignal wird mit dem Makro *PT1000*, das das Widerstandssignal skaliert, in Temperatur umgewandelt. Es ermöglicht auch die Kompensation des Leitungswiderstands über den Eingang *Rw*.

### **Ausgangssteuerung**

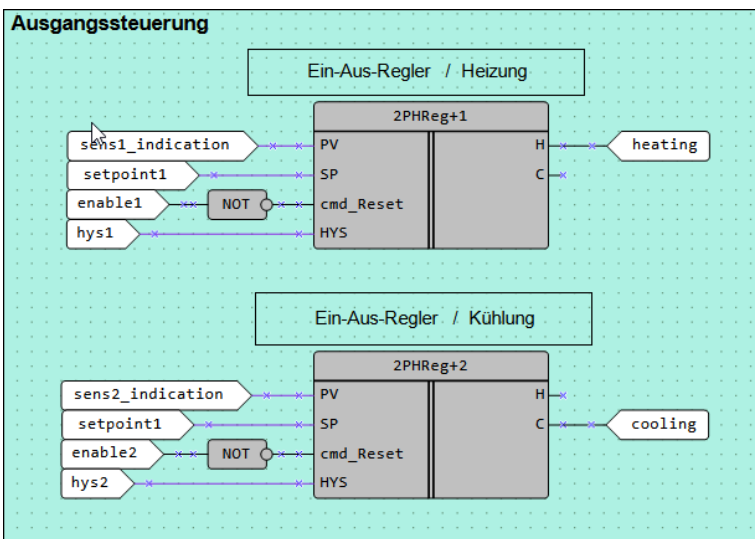

Abb. 3. Ausgangssteuerung

Die Ein-Aus-Temperaturregelung erfolgt über zwei Makros *2PHReg+*. Eines davon funktioniert im Heizmodus, das andere im Kühlmodus.

Der Sollwert und die Hysterese für jeden Regler können auf dem Gerätedisplay abgelesen und mit den Funktionstasten verändert werden.

Die Regler können über zwei rastende Schließer-Kontakte, die an die Eingänge *I1* und *I2* angeschlossen sind, aktiviert/deaktiviert werden.

#### **Anzeigen**

Tabelle 3. Funktionstasten

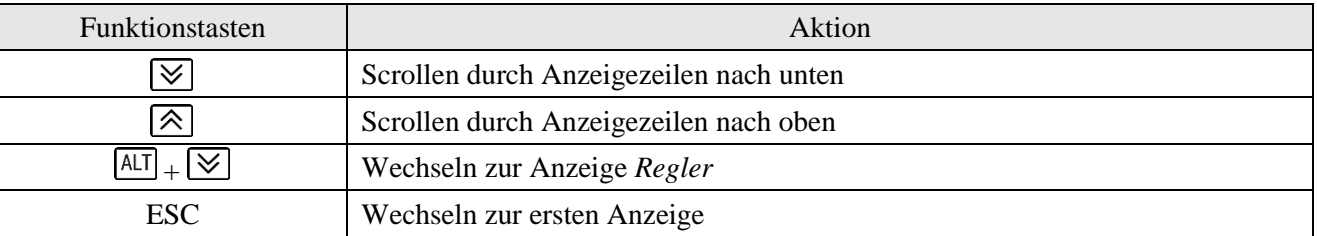

Zuerst wird die Anzeige *Sensoren* angezeigt (Abb. 4). Sie zeigt den Status der beiden Sensoren (*NORM / ERROR* für den ersten Sensor und *NORM / LOW / HIGH* für den zweiten Sensor) und die gemessene Temperatur an.

| $ S $ E N $ S $ 1 $\pm$ |               |  |  |  |                 | NORM |      |   |
|-------------------------|---------------|--|--|--|-----------------|------|------|---|
|                         | $T E M P 1$ : |  |  |  | $+ 0 0 0 0 0 0$ |      |      |   |
| $S$ E N S 2             |               |  |  |  |                 |      | NORM |   |
|                         | T E M P 2:    |  |  |  | $+ 0 0 0 0 0 0$ |      |      | ം |

Abb. 4. Anzeige *Sensoren*

Die nächste Anzeige *Regler* (Abb. 5) zeigt die Parameter *Sollwert* und *Hysterese* für beide Regler, die über die Funktionstasten eingestellt werden können.

| $S$ P 1:      |  |  |  |  | $+ 0 0 0 0 0 0$ |  |  | $^{\circ}$ C $\vert$    |
|---------------|--|--|--|--|-----------------|--|--|-------------------------|
| $HYS1$ :      |  |  |  |  | $+000.0$        |  |  | $^{\circ}$ C $\vert$    |
| $S$ $P$ $2$ : |  |  |  |  | $+0000000$      |  |  | $\circ$ $ {\rm C} $     |
| HYS2:         |  |  |  |  | $+ 0 0 0 $ .0   |  |  | $^{\circ}$ C $^{\circ}$ |

Abb. 5. Anzeige *Regler*